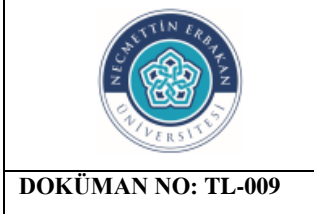

## **T.C NECMETTİN ERBAKAN ÜNİVERSİTESİ MİSAFİR INTERNET AĞI KULLANIM TALİMATI**

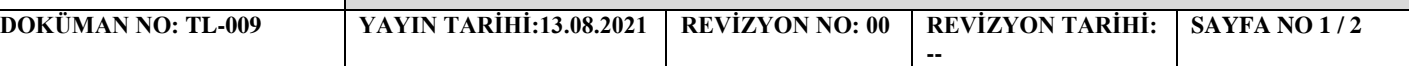

## **1. Amaç – Kapsam**

Gelen misafirlerin, kurum içi ağdan izole bir şekilde internete çıkmaları ile ilgili yöntem anlatılacaktır.

## **2. Sorumlular**

Ağ (Network) Hizmetleri Birimi

## **3. Uygulama**

1- captive.konya.edu.tr/admin adresine giriş yapılır.

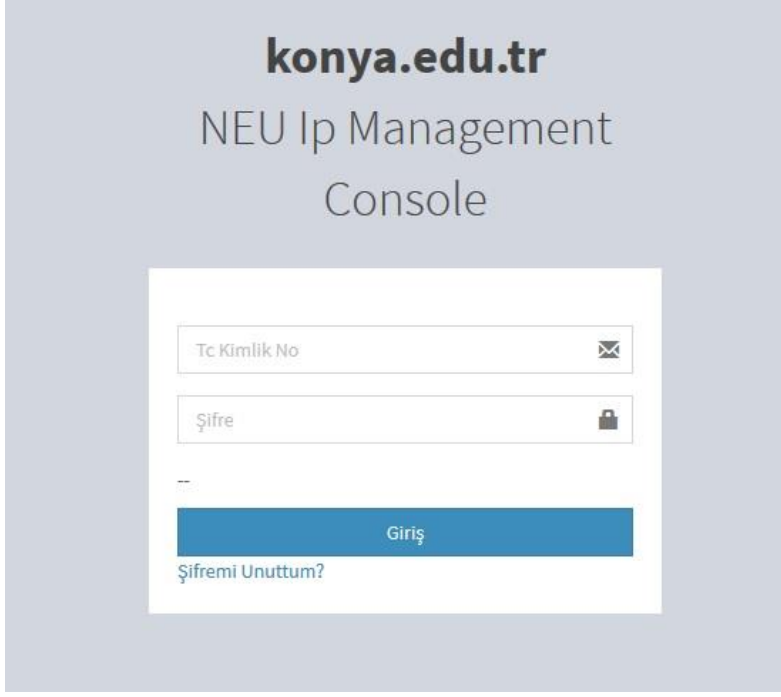

2-Kullanıcı ekle butonunana basılarak kullanıcı ekleme ekranı açılır.

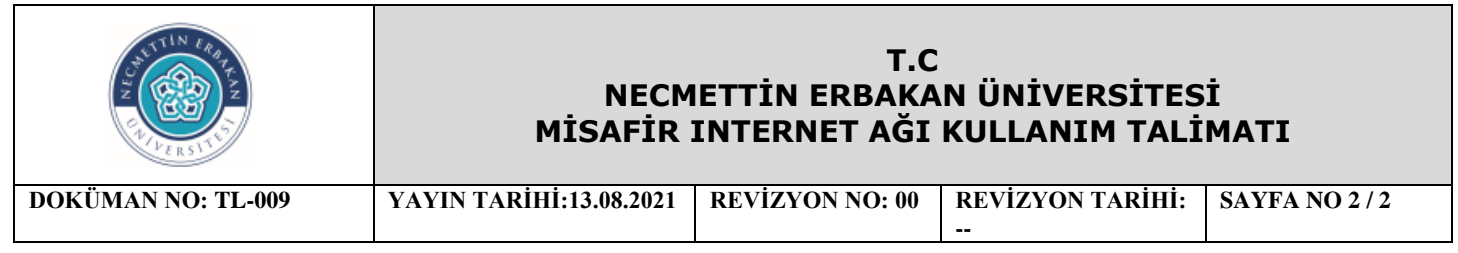

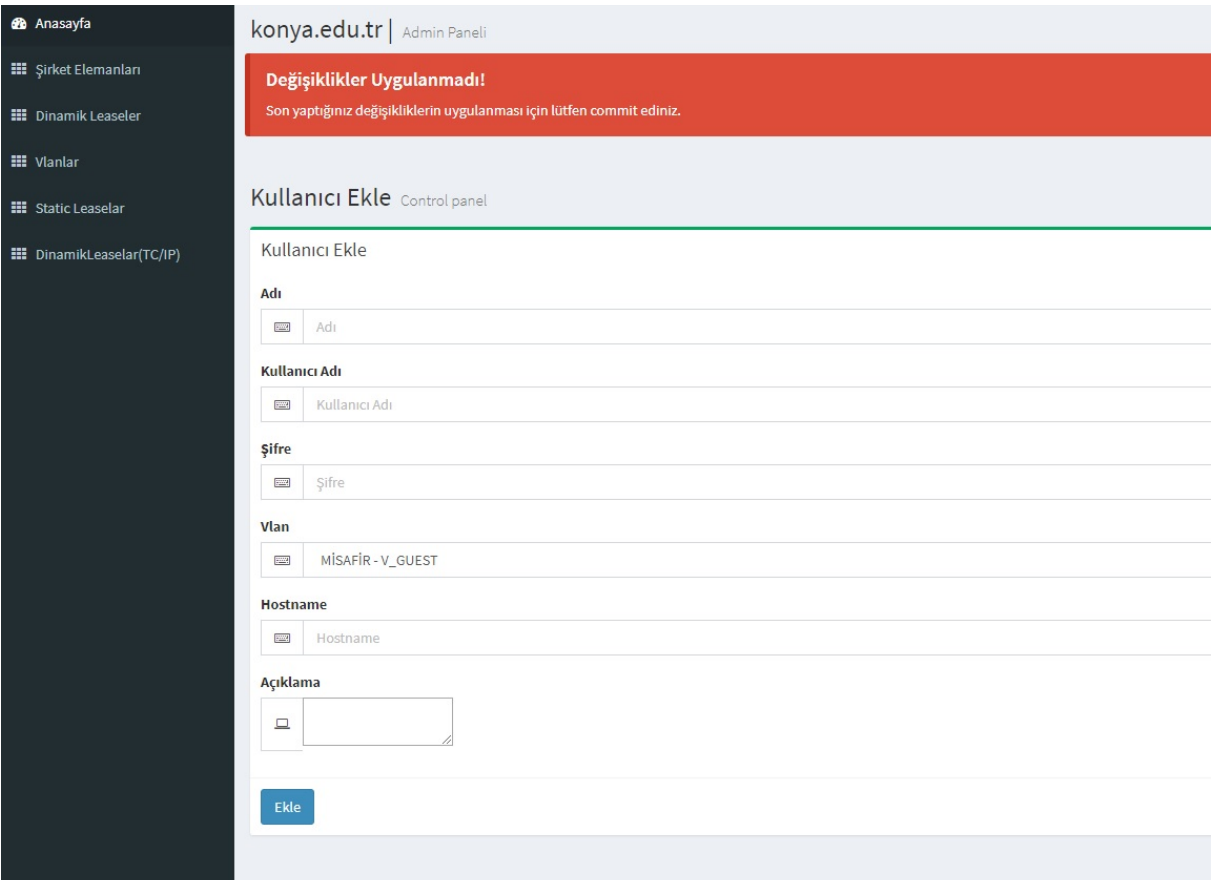

3-Yukarıdaki ekrandan kullanıcı adı kısmına TC kimlik numarası girilir. Kurum tarafından verilen şifre ilgili bölüme girilerek ekle denilir. Misafir kendisine verilen bu şifre ile internete çıkış yapabilir.

4-Misafir kullanıcı işlemleri tamamlandıktan sonra network birimindeki kullanıcı tarafından hesabı yine captive.konya.edu.tr/admin ekranına girilerek ilgili bölümünden silinir.

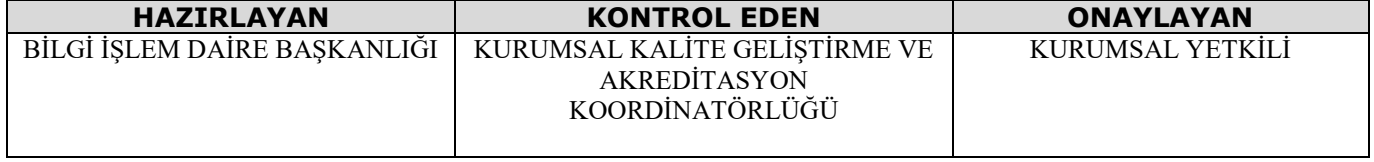